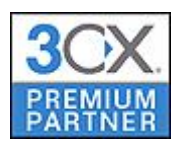

## **ICE PARTNERS**

ICE Partners

# **Тестовое подключение к SIPоператору SIPNET**

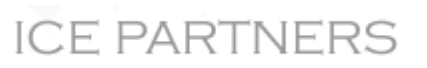

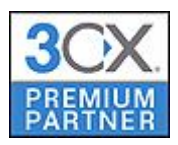

**Внимание! Данное руководство содержит в себе рекомендации по тестовому подключению IP-АТС АТС 3CX к оператору, работающему по SIP-протоколу. Возможность временного бесплатного использования предоставляется на усмотрение компании SIPNET и заявлена на сайте комнаии на момент публикации этой инструкции. Компания ICE Partners не несет никакой отвественности за действия, заявления и тарифы компании SIPNET, а также за расходы которые может повлечь за собой тестовое подключение.**

Зарегистрируйтесь на сайте www.sipnet.ru

Получите тестовый логин и пароль к сервисам команиии SIPNET.

VOIP Операторы > Добавить Оператора

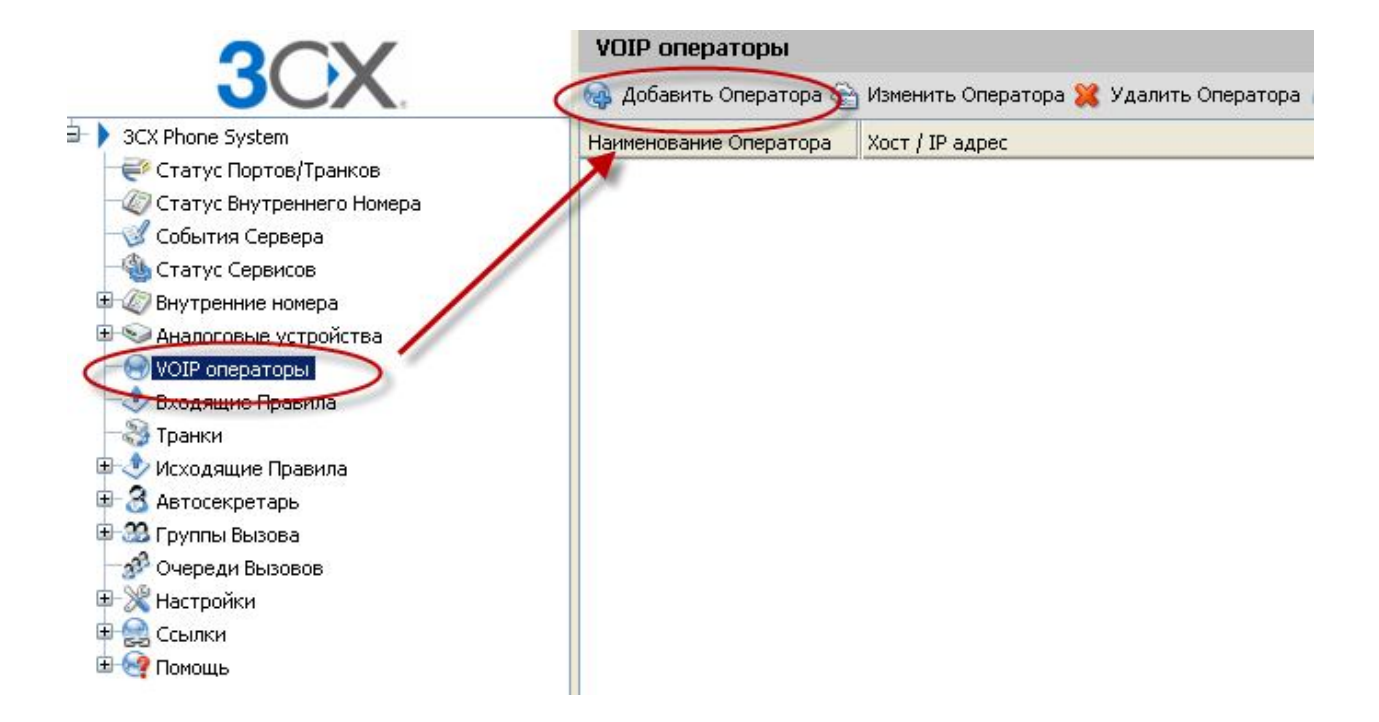

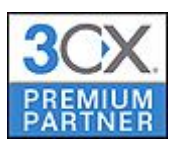

## **ICE PARTNERS**

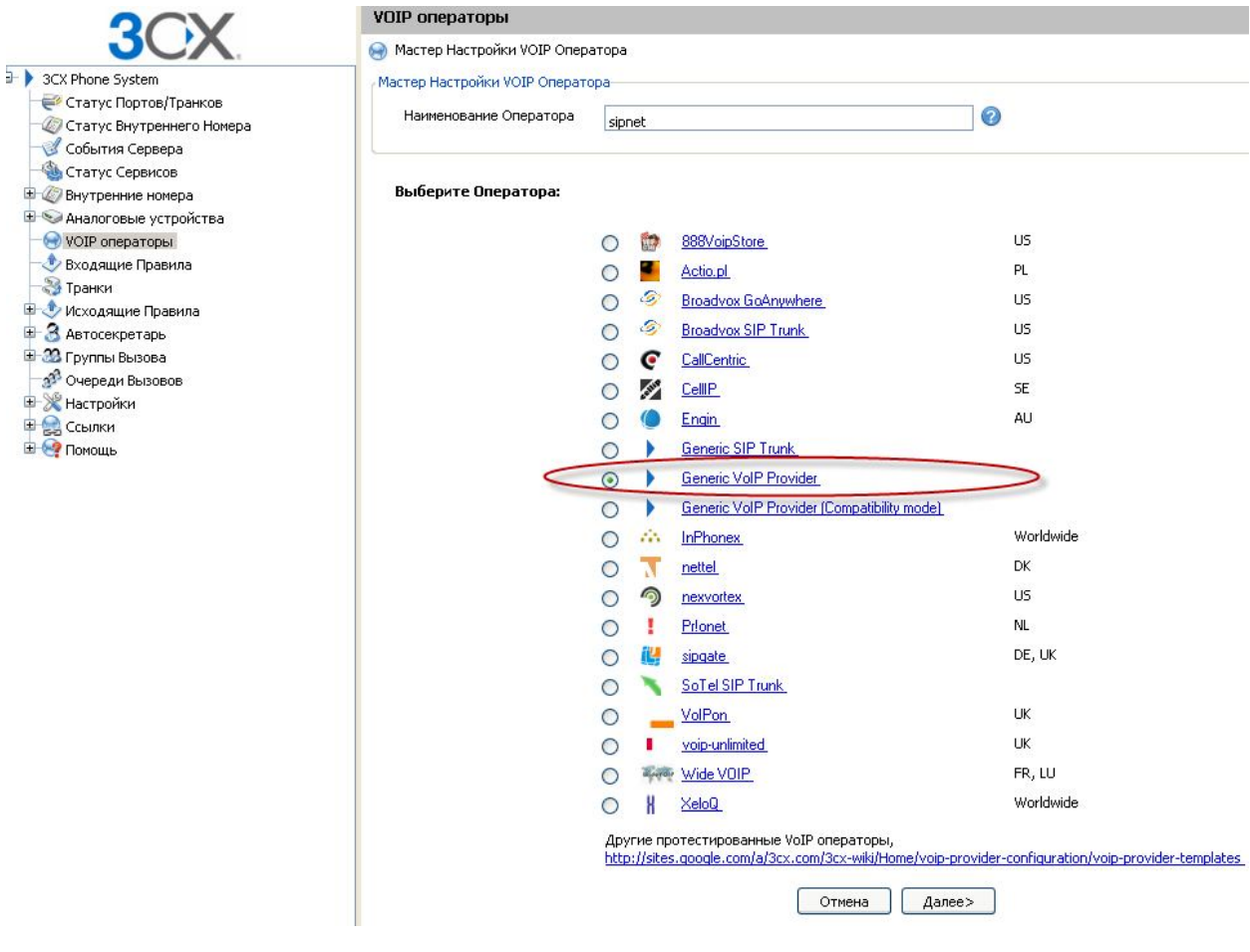

В качестве SIP сервера и Исходящего прокси укажите SIPNET.RU Далее.

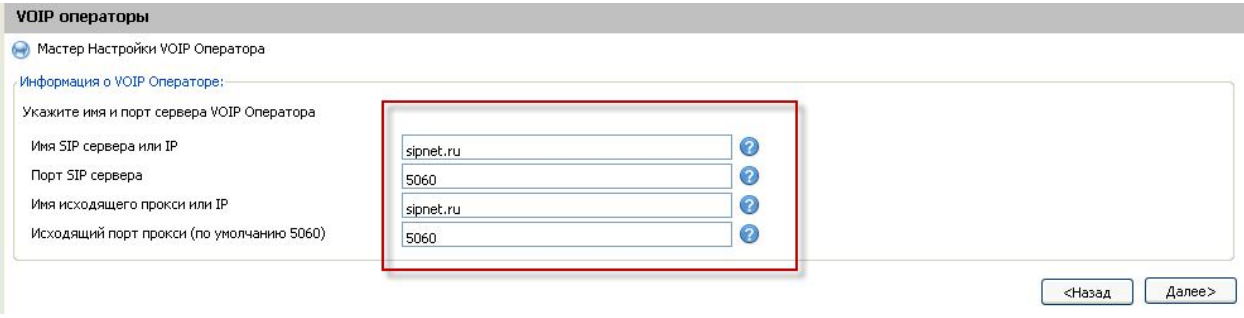

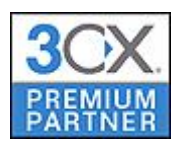

## Введите пароль и логин, полученные при регистрации на www.sipnet.ru

### Укажите внешний номер или SIP ID и количество одновеременных вызовов. Далее.

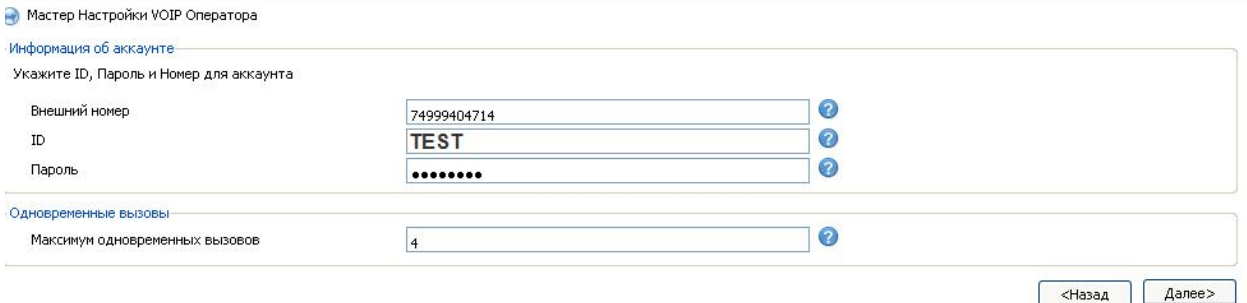

## Укажите куда должны приходить входящие звонки в Рабочее и Не Рабочее время. Далее.

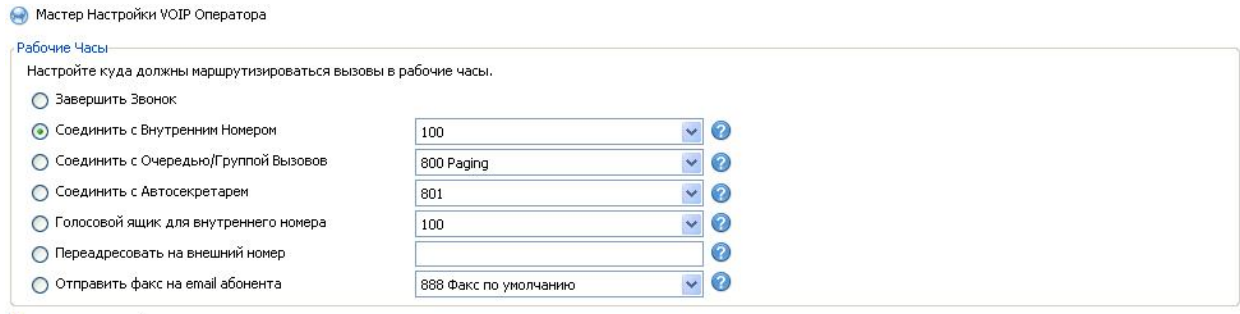

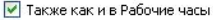

<Назад  $\sqrt{4}$ anee

### Настройте правило для доступа к это линии.

#### 9-цифра выхода на внешнюю линию.

И возможные резервные маршруты.

#### Конец.

.<br>Настройте правила для исходящих вызовов, для того чтобы указать через какой аналоговый порт, VOIP оператора или транк должны проходить исходящие вызовы.

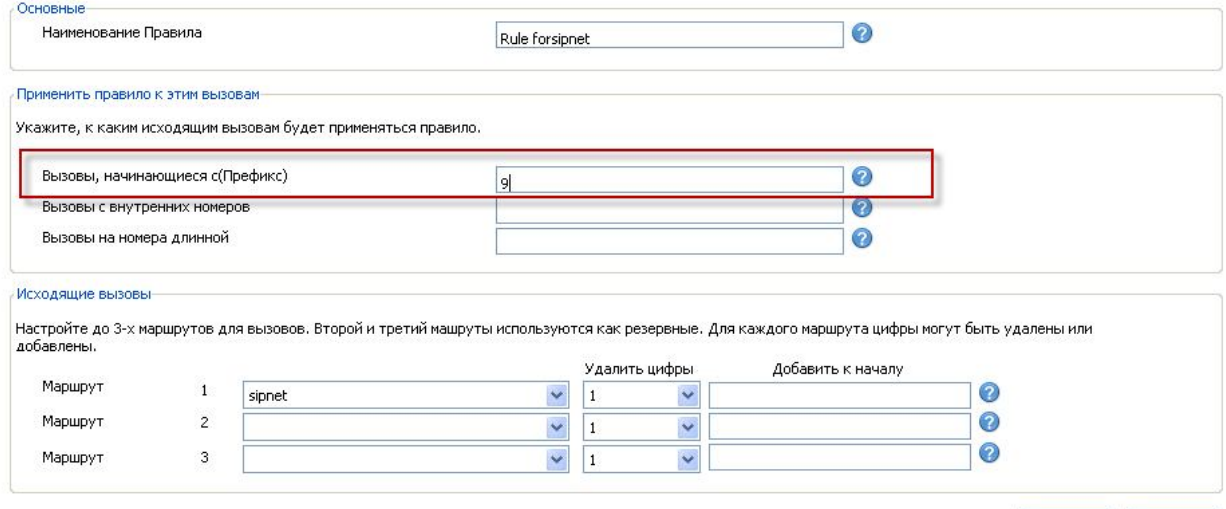

 $\sqrt{\frac{1}{2}}$  Пропустить

Конец

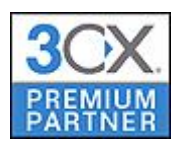

## В разделе «Статус Портов/Транков»

Проверьте, что провайдер зарегистрировался.

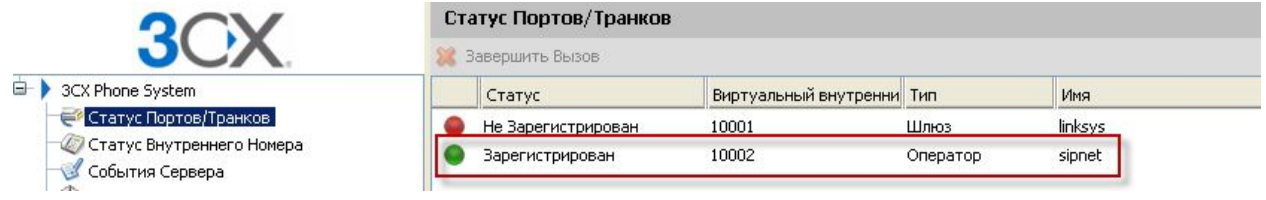